**GrowthZone: Info Hub Part 3: Launch and User Management**

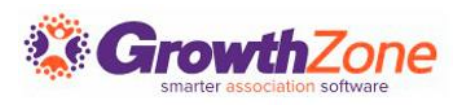

# Info Hub: Launch and User Management

Now that we've set up, customized, and can manage submissions and content in the Info Hub, it's time to launch it to our members.

Today we'll go over some best practices prior to launch; how to invite your members both in bulk and individually; how to manage usernames and passwords and account access; and finally, we'll look at the User Account Report.

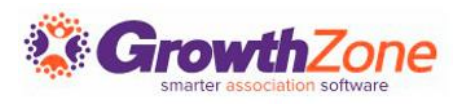

# Info Hub Launch/User Management Agenda

#### Pre-Launch Best Practices

- *Review User access levels/settings*
- *Review Available/Implemented Info Hub Components*
- *Review/Customize Messaging*
	- *Initial Messaging*
	- *Follow up Messaging*
- *Integrate Info Hub Training for all new members*

#### Launch the Info Hub

- *Mass Email Invitation*
- *Individually*

#### User Management

- *Change Username/Password*
	- *Info Hub (Member)*
	- *Back Office (Staff)*
	- *Impersonate (Staff)*
- *Disable User*
- *Delete User*
- User Account Report
	- *New Users*
	- *Users without Logins*

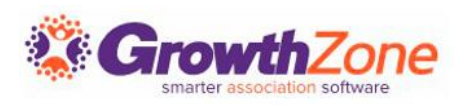

#### **Review User Account Levels/Settings**

Go through each of your user account levels and make sure each area in the Info Hub has the correct level assigned. It can be helpful to have a test contact in your database that you can use to test each level as needed.

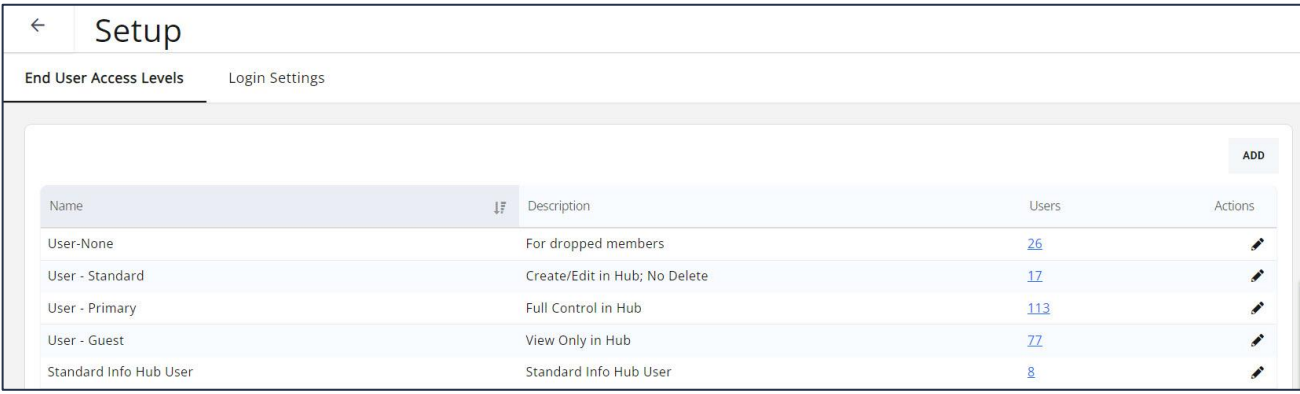

Knowledge Base: [Create a New User Access Level](https://helpdesk.growthzone.com/kb/article/934-create-a-new-info-hub-access-level-for-members/)

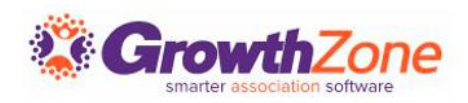

#### **Review Available/Implemented Info Hub Components**

Are you using all the components of the Info Hub that are available to you? Be sure your access levels match up with the implemented components (Events, Resources, Web Content, Forum, etc.) and that each component is configured as needed.

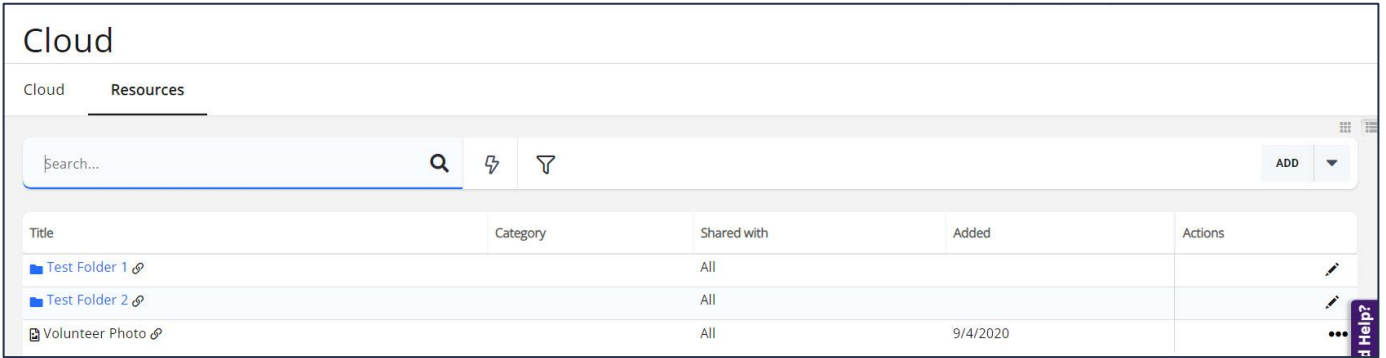

Knowledge Base: [Info Hub](https://helpdesk.growthzone.com/kb/article/1733-contents-info-hub/)

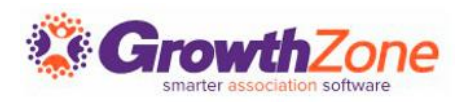

#### **Review and/or Customize Messaging**

Don't forget to customize your home page messaging, Info Hub colors, and the email templates you'll be using to communicate with your members.

Knowledge Base: [Customize Info](https://helpdesk.growthzone.com/kb/article/1735-customize-info-hub-home-page/) [Hub Display](https://helpdesk.growthzone.com/kb/article/1735-customize-info-hub-home-page/)

Knowledge Base: [Create and](https://helpdesk.growthzone.com/kb/article/79-create-and-manage-email-templates/)  [Manage Email Templates](https://helpdesk.growthzone.com/kb/article/79-create-and-manage-email-templates/)

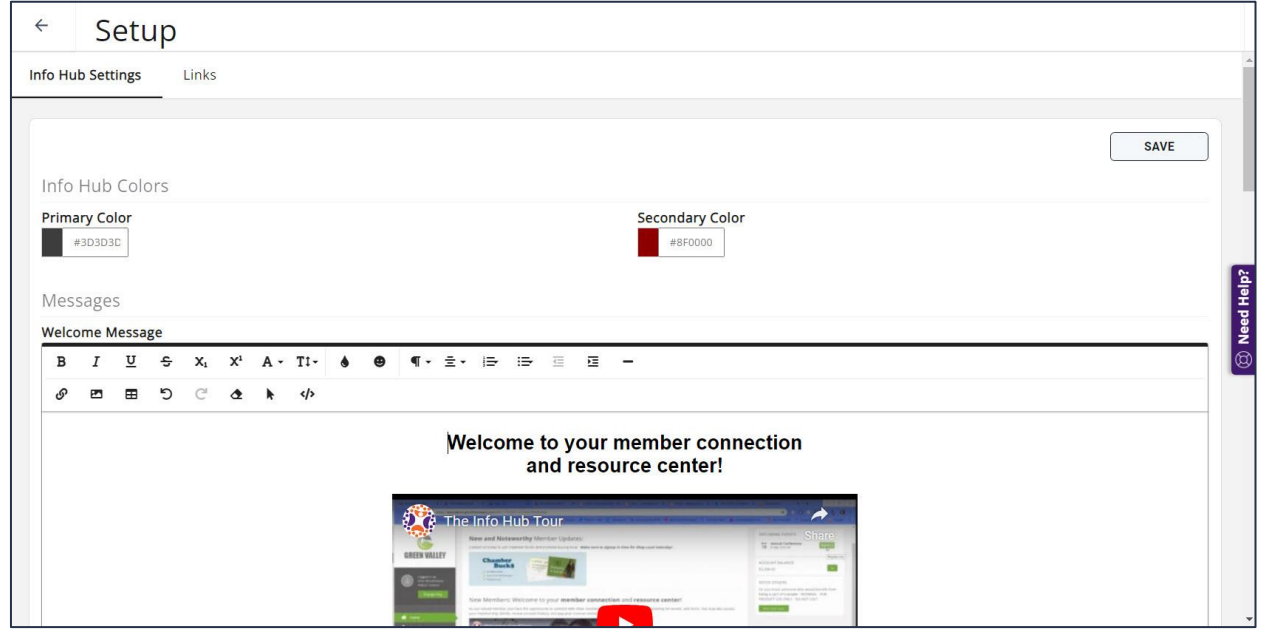

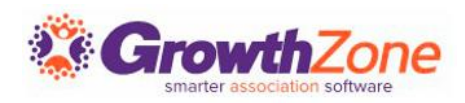

#### **Include Info Hub Intro/Tour in New Member Onboarding/Training**

As new members come into your organization, it might be helpful to include a tour of the Info Hub in your onboarding process. Consider setting up a series of emails to your new member's with links to our "Training for Your Members" series, or make your own.

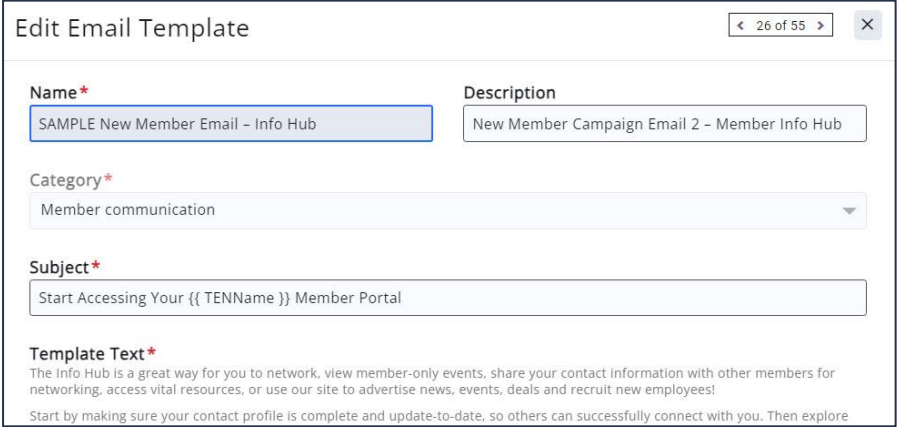

Knowledge Base: [Info Hub Training for Your Members](https://helpdesk.growthzone.com/kb/article/1442-info-hub-training-for-your-members/)

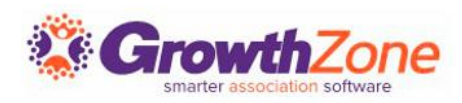

## Launch the Info Hub

#### **Mass Email Invitation**

Launch your Info Hub by sending a mass/bulk email. You can use the "Invite members to login and access benefits" email template as is, you could customize it, or create your own unique email message inviting your members to create their account and log in.

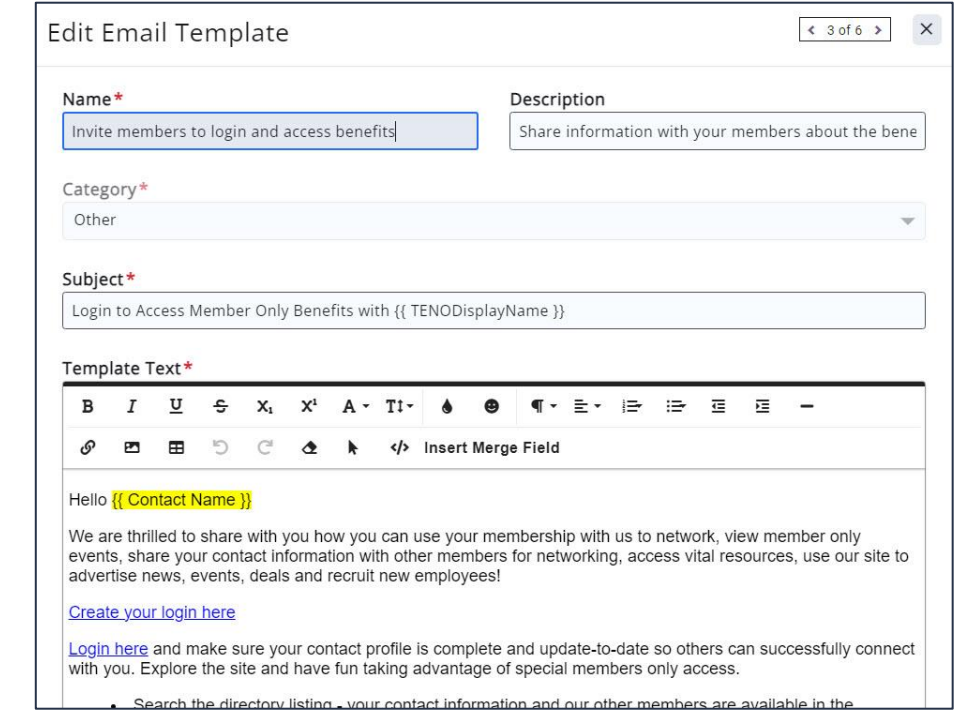

8 Knowledge Base: [Send a Mass Email](https://helpdesk.growthzone.com/kb/article/76-send-a-mass-email/) Knowledge Base: [Add Report Contacts to a List/Committee](https://helpdesk.growthzone.com/kb/article/1108-add-report-contacts-to-a-list-committee/) Knowledge Base: [Create and Manage Email Templates](https://helpdesk.growthzone.com/kb/article/79-create-and-manage-email-templates/)

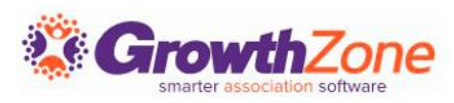

### Launch the Info Hub

#### **Individual Email**

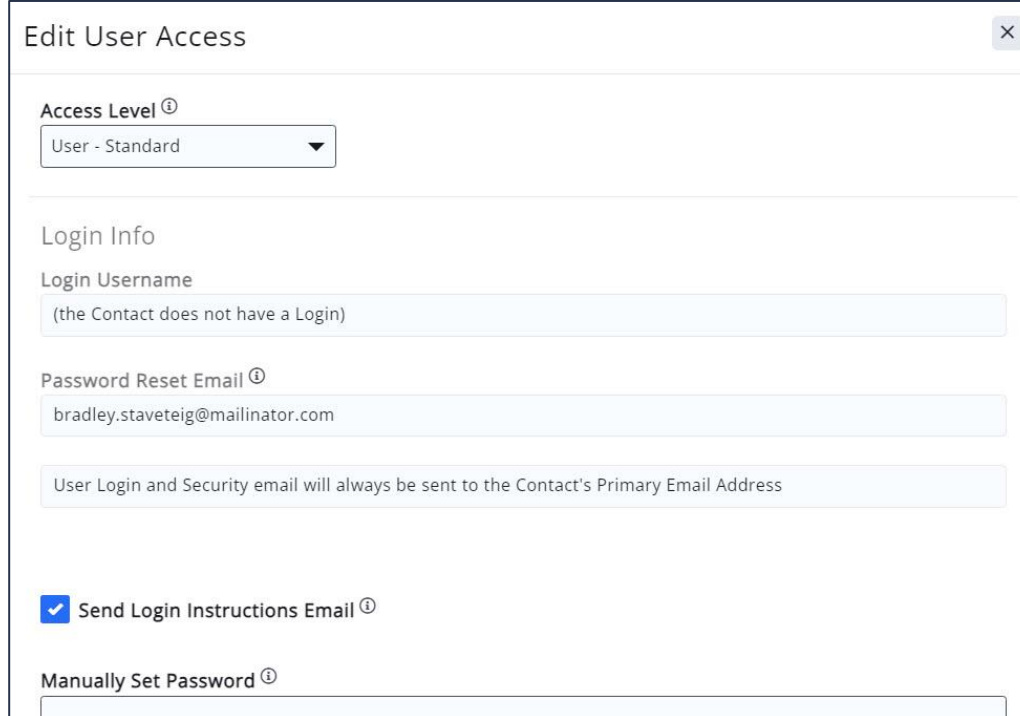

You can also invite members individually from the User Account settings in their contact record. This may be needed if they didn't receive, or missed, the initial invitation email, or you don't include Info Hub information in their initial membership emails.

Knowledge Base: Provide Info Hub [Access to Individual Contacts](https://helpdesk.growthzone.com/kb/article/203-provide-info-hub-access-to-individual-contacts/)

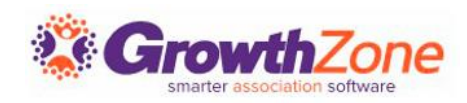

### User Management

#### **Change Username/Password**

- **The If you have given them permission to do so in their access level, members may** change their own username and/or password via the Info Hub.  $\,$ Knowledge Base: [Reset Password from Info Hub Login Screen](https://helpdesk.growthzone.com/kb/article/1753-reset-password-from-info-hub-log-in-screen/) Knowledge Base: [Reset Username via the Info Hub](https://helpdesk.growthzone.com/kb/article/278-reset-user-name-via-the-info-hub/)
- Staff are able to reset passwords in the database. Knowledge Base: [Set a Temporary Password for an Info Hub User](https://supportwiki.memberzone.org/Contact_Management#Set_a_Temporary_Password_for_an_Info_Hub_User) Knowledge Base: [Send an Info Hub Password Reset Email](https://helpdesk.growthzone.com/kb/article/204-send-reset-an-info-hub-password-email-to-a-user/)
- Staff can also "impersonate" a member in the Info Hub if further troubleshooting is needed.

Knowledge Base: [Impersonate a Member in the Info Hub](https://helpdesk.growthzone.com/kb/article/209-staff-impersonate-a-member-in-the-info-hub/)

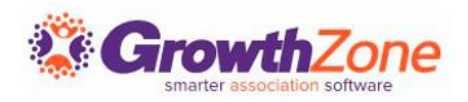

### User Management

#### **Disable User**

You can disable a user in the database; this will save their credentials if they eventually need to log in again (like after a leave of absence).

Knowledge Base: [Disable Info Hub Access](https://helpdesk.growthzone.com/kb/article/1751-disable-info-hub-access/)

#### **Delete User**

You can delete a User Account if it is no longer needed (for example, an employee is no longer associated with their employer).

Knowledge Base: [Delete User Info Hub Access](https://helpdesk.growthzone.com/kb/article/1491-delete-user-info-hub-access/)

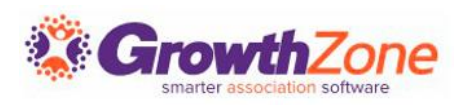

### User Account Report

The User Account Report + "smart" email lists can help you track and communicate with the members in your organization that do- and don't- have Info Hub accounts created.

Knowledge Base: [User Account Report](https://helpdesk.growthzone.com/kb/article/328-user-account-report/)

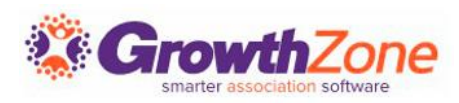

### User Account Report

Use Case 1: We want to send an introductory email to members who created their accounts within the last week.

- *Set up User Account Report to find accounts created within the last week.* 
	- *Adjust fields to display as preferred*
	- *Save this report*
- *Create a List/Committee and select your report in the "Synchronize Nightly with Report" option*
- *Select or create an email template for communication*
- *Include weekly tasks in your procedures*
	- *Send "Welcome" messaging to the list*
	- *Update the report dates*

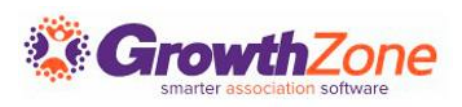

## User Account Report

Use Case 2: We want to send a reminder email to members that have not yet created their account, inviting them to log in.

- *Set up User Account Report to find members without accounts.* 
	- *Adjust fields to display as preferred*
	- *Save this report*
- *Create a List/Committee and select your report in the "Synchronize Nightly with Report" option*
- *Select or create an email template for communication*
- *Include a regular tasks in your procedures to send "Reminder" messaging to the list at the interval you decide*

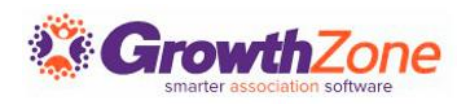

# **Questions?**

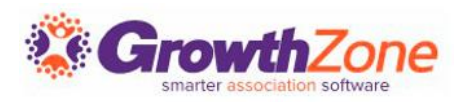

# Training and Support

#### **Customer Service Hours:**

- **Phone:** 7 a.m. 5 p.m. CT (Monday, Tuesday, Thursday, and Friday) 800.825.9171, Option 4, then Option 2
- **Chat:** 7 a.m. 6:45 p.m. CT (Monday, Tuesday, and Thursday) 7 a.m. – 4:45 p.m. CT (Friday)

**Online Support Documentation:** [GrowthZone Knowledge Base »](https://helpdesk.growthzone.com/home/)

**Online Training Calendar: [Training Event Calendar »](http://growthzone.growthzoneapp.com/growthzonetraining)** 

**Live Chat:** [GrowthZone Support Portal \(chat on far right\) »](https://helpdesk.growthzone.com/home/)

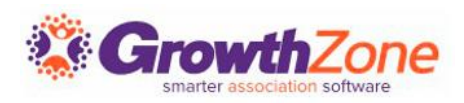